# ببإيبان CISCO.

# Cisco RF Gateway 1 Software Release 6.02.01 Release Note

# **Overview**

## **Introduction**

Cisco RF Gateway 1 (RFGW-1) software Version 6.02.01 contains several improvements from Release 6.01.07. This release also includes new features.

## **Purpose**

The purpose of this document is to notify users of the enhancements included in this release, and to identify known issues.

## **Audience**

This document is intended for system engineers or managers responsible for operating and/or maintaining this product.

## **Related Publications**

See the following documents for additional information regarding hardware and software:

- *Cisco RF Gateway 1 Configuration Guide*, part number 78-4025112-01
- *Cisco RF Gateway 1 System Guide*, part number 4024958

## **Safe Operation for Software Controlling Optical Transmission Equipment**

If this document discusses software, the software described is used to monitor and/or control ours and other vendors' electrical and optical equipment designed to transmit video, voice, or data signals. Certain safety precautions should be observed when operating equipment of this nature.

For equipment specific safety requirements, see the appropriate section of the equipment documentation.

#### **Overview**

For safe operation of this software, see the following warnings:

#### $\bigwedge$ **WARNINGS:**

- **Ensure that all optical connections are complete or terminated before using** this equipment to remotely control a laser device. An optical or laser device can pose a hazard to remotely located personnel when operated without their knowledge.
- Allow only personnel trained in laser safety to operate this software. Otherwise, injuries to personnel may occur.
- Restrict access of this software to authorized personnel only.
- Install this software in equipment that is located in a restricted access area.

## **In This Document**

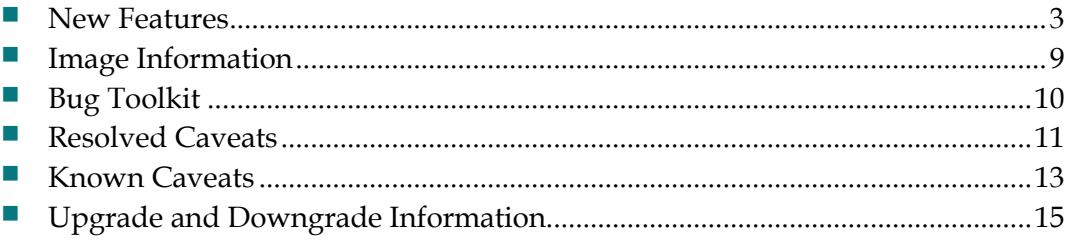

## <span id="page-2-0"></span>**New Features**

### **Alarm Filtering**

This feature enhances the alarms configuration in RFGW-1 to satisfy customer requests, and mainly addresses the following:

- Acknowledge an alarm condition and clear it with no further notification until the condition changes.
- Enable or disable certain alarms.
- Set the severity levels of the alarms.
- Control the thresholds of certain alarms.
- Filter the alarm log to omit logging CC errors for certain PIDs. **Note:** When receiving a transport stream (TS) from a satellite, PIDs such as EMMs, AITs, and other data carousels are not of interest to the customer, and now may be filtered to reduce the size of the log buffer.

## **Alarm Configuration**

A new Alarm Configuration page has been added to the WebUI to allow for editing of the alarm configuration.

This new page is accessible from the System tab, and appears as shown in the following example.

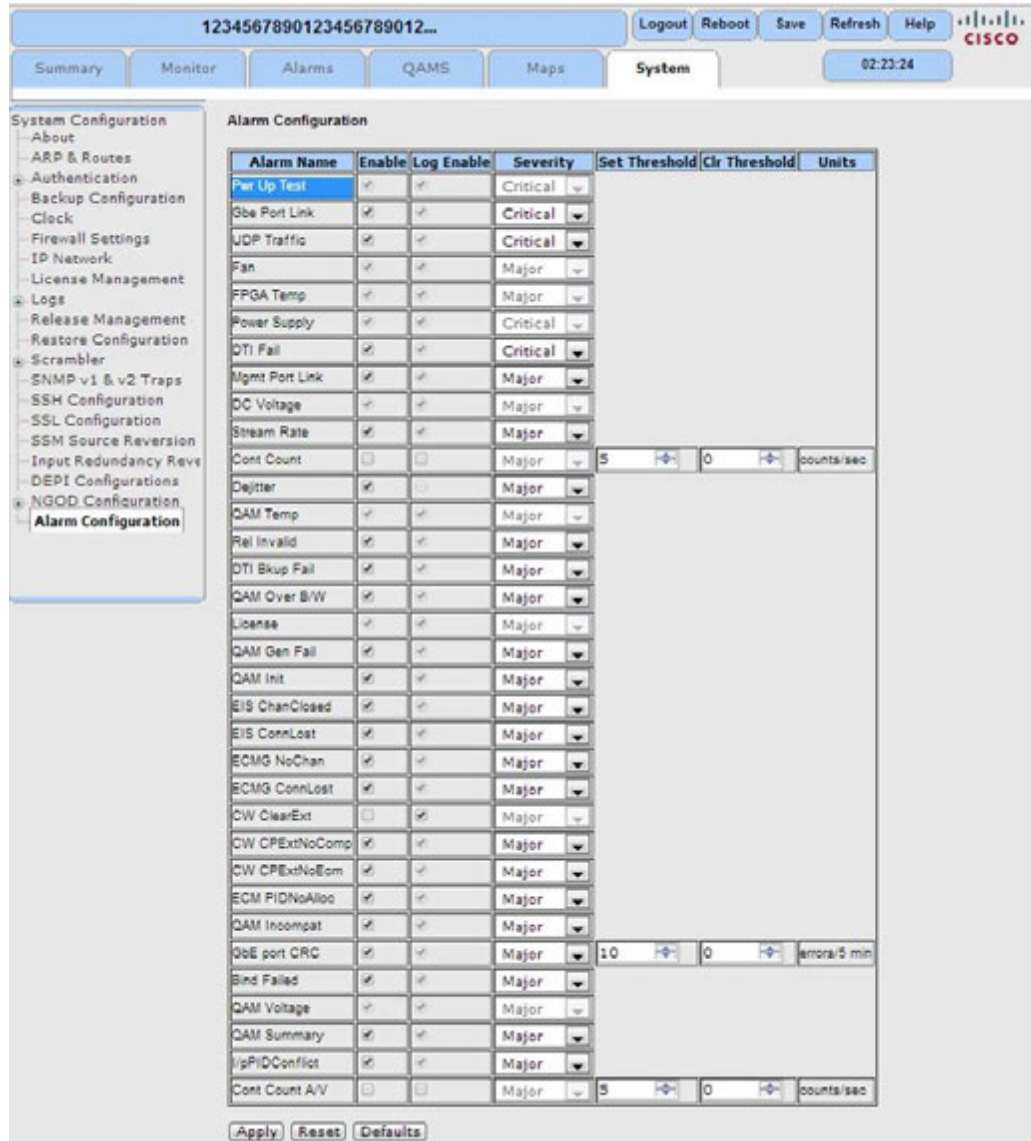

This page has the following fields:

- **Alarm Name** Name of the Alarm for which the row settings apply.
- **Enable** Enables the Alarm notification for a particular alarm type; this will enable the log by default.
- Log Enable Enables the log for particular alarm; editable only when the Alarm is disabled.
- **Severity** Enables the user to set the severity of alarms (Minor, Major, Critical, Warning).
- **Set Threshold/Clear Threshold/Units** Helps to generate or clear alarms based on threshold values specified for some alarms.

This page also contains three buttons:

- **Apply** Sets any changes made in the Alarm Configuration page (either Enable/Severity/Threshold).
- **Reset** Cancels any changes made in the Alarm Configuration page but not yet applied.
- **Defaults** Returns any applied changes in the Alarm Configuration page to their default values.

#### **Note:**

- Users are not permitted to edit certain critical alarm settings. Examples include hardware alarms such as Pwr Up Test, Fan, and so on. In these cases, the corresponding fields on the page are dimmed.
- This enhancement addresses the following CDETS bugs:
	- **- CSCty20543** Feature request for alarm filtering
	- **- CSCtx27655** RFGW-1: request for alarm log filtering for certain PIDs/errors
	- **- CSCue65478** Feature request on implementing delete messages on status page GUI

## **GQI Announce**

A GQI Announce feature has been added to inform the USRM when an input stream starts or stops.

To configure the GQI Announce feature:

**1** Choose **System > System Configuration**.

The Device Information page is displayed, as shown in the following example.

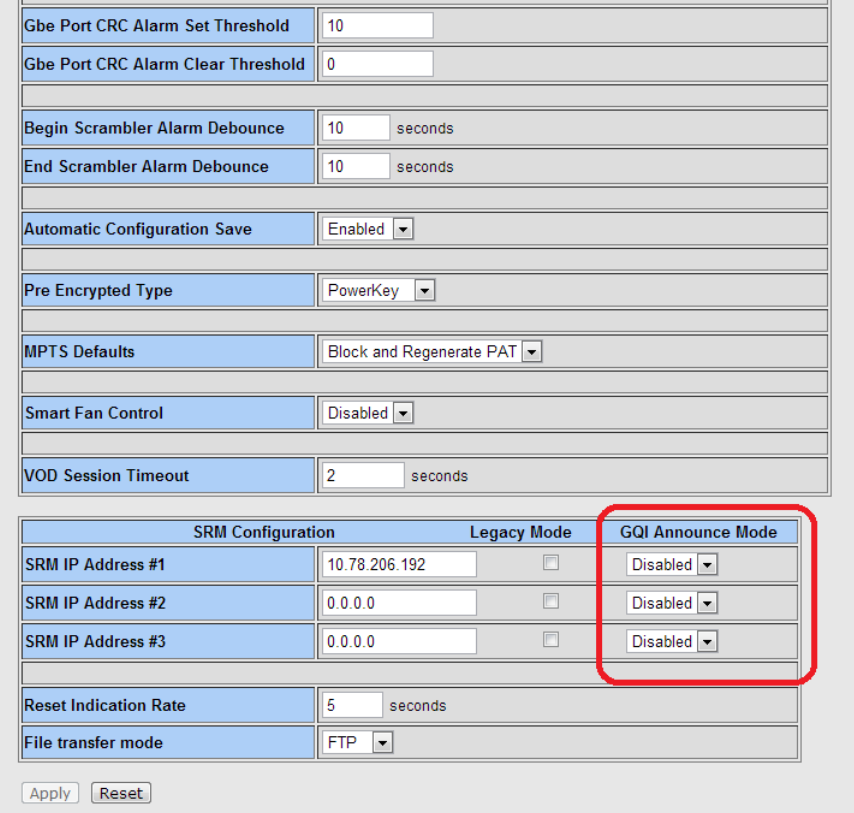

- **2** Change **GQI Announce Mode** as needed to enable or disable the announce feature.
- **3** Click **Apply** and then click **Save**.

**Note:** This enhancement addresses the following CDETS bug:

**CSCtx71661** – SW: Add GQI Announce Message Generation Support

## **Configurable VOD Session Timeout**

When a user pauses a VOD session, the VOD Server continues to send the stream for that session with "stuffing" so that the RFGW-1 does not remove the PMT corresponding to the program from the TS. This keeps the session alive on the STB during the pause period.

Newer versions of the VOD server stop streaming completely, and rely instead on the RFGW-1 to manage the pause timeout period. In existing RFGW-1 software versions, if the server stops streaming a session to the RFGW-1, the RFGW-1 cuts the PMT from the output immediately. In RFGW-1 software version 6.02.01, a Configurable VOD Session timeout feature is added which instructs the RFGW-1 to maintain the PMT for a session in the output for a specified time period (for example, 2 minutes) after it detects loss of input at the UDP port.

The Configurable VOD Session Timeout feature allows for configuring the timeout parameter. The timeout starts at detection of loss of input for the corresponding UDP port. At the end of the timeout period, the RFGW-1 terminates the session.

To configure the VOD session timeout:

**1** Choose **System > System Configuration**.

The Device Information page is displayed, as shown in the following example.

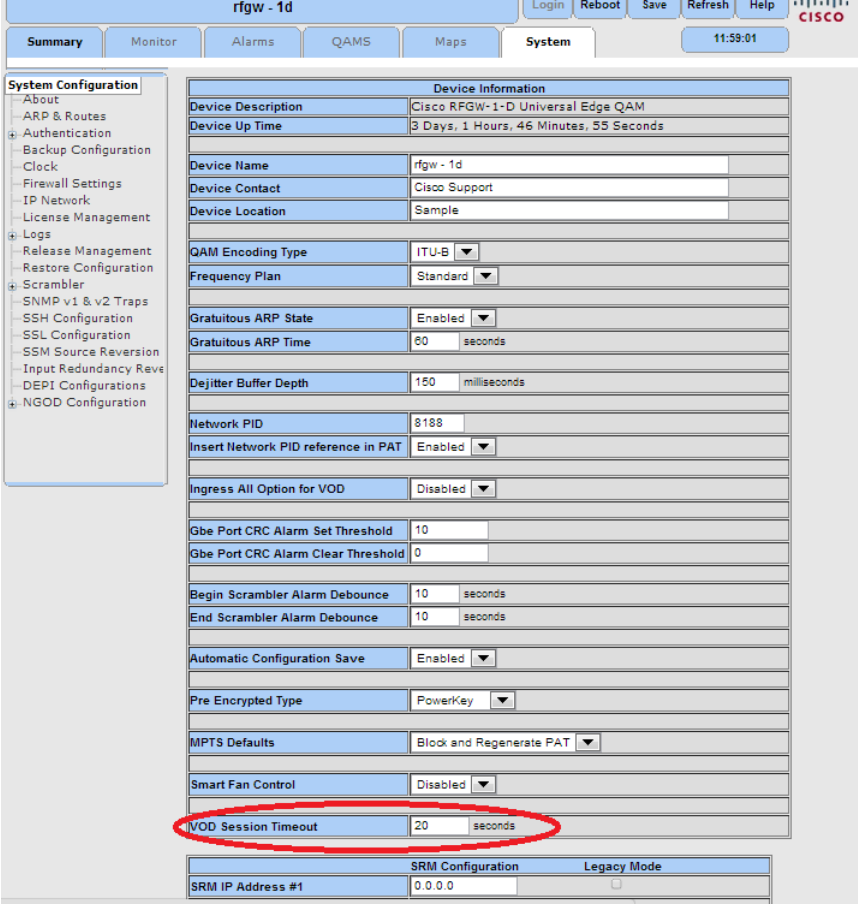

- **2** Edit the value (in seconds) in the **VOD Session Timeout** field as needed.
- **3** Click **Apply** and then click **Save**.

**Note:** This enhancement addresses the following CDETS bug:

**CSCue59392** – Configurable timeout parameter session hold time

### **Support Static UDP Port for NGOD**

The RFGW-1 uses D6 to announce static UDP ports that are configured in the stream map. Stream map entries must be active to be announced. The D6 only announces static UDP ports if the QAM Channel mode is either NGOD or VIDEO.

- Only the first 2048 active stream map rows are announced using D6. For example, if there are more than 3000 stream map rows having streams in both active and inactive states, D6 only announces the first 2048 active stream map entries for static UPD ports.
- There are two modes of operation, **D6+ Static UDP** and **D6+R6**. The RFGW-1 uses a standard algorithm: PMT PID = (program\_number + 1)  $*$  32.
- The QAM channel can be used for D6+R6, in which case the QAM Channel mode should be NGOD.
- The QAM channel can also be used with D6+Static UDP port, in which case the QAM channel mode should be VIDEO.
- This feature also adds support for ITU–A mode bandwidth.

**Note:** This enhancement addresses the following CDETS bug:

■ **CSCul06906** – RFGW-1: Support Static UDP port for NGOD

## <span id="page-8-0"></span>**Image Information**

The following table lists the files included in this release and their file sizes.

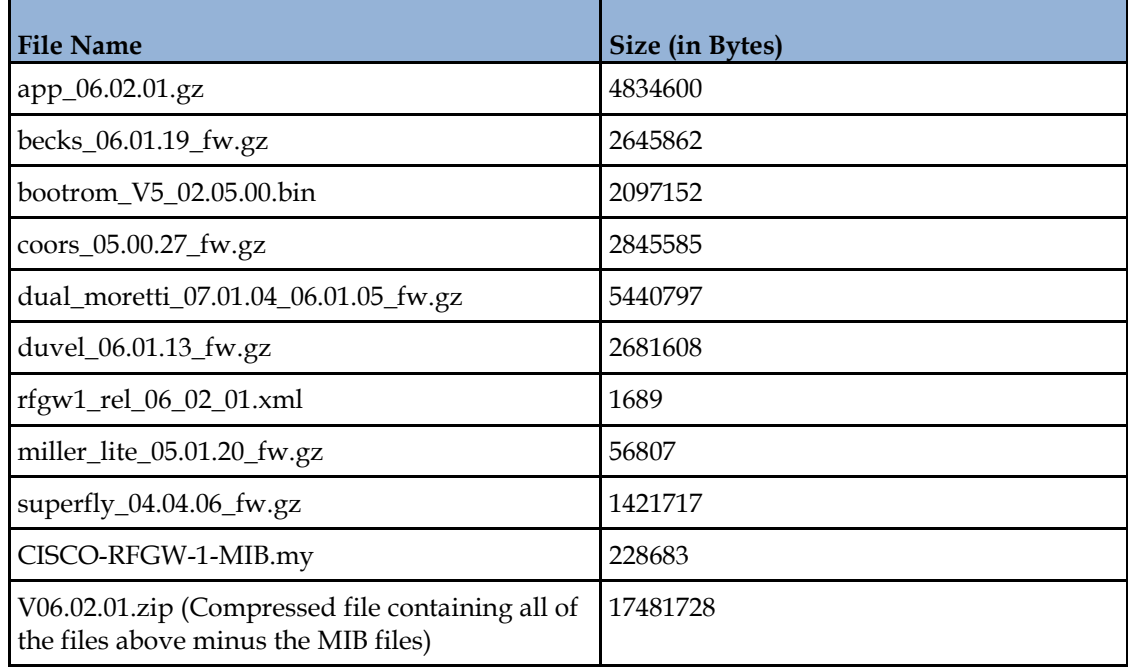

#### **Note:**

- The image files should be downloaded using the FTP Server in BINARY mode only.
- V06.02.01.zip is the compressed file of all the image components excluding the MIB files. If using this compressed file, you must decompress it before uploading into RFGW-1.
- The calculated MD5 checksum for V06.02.01.zip is b992d21cc17a7f1cdbb8989608a7eea5.

# <span id="page-9-0"></span>**Bug Toolkit**

Follow these instructions to log on to the Bug Toolkit. After you have logged on, you can search for all bugs in this release, search for a specific bug or search, for bugs using specific criteria.

- **1** Go to **http://www.cisco.com/cgi-bin/Support/Bugtool/launch\_bugtool.pl**.
- **2** When prompted, log on with your username and password. The Bug Toolkit page opens.

**Note**: If you have not set up an account on Cisco.com, click **Register Now** and follow the on-screen instructions to register.

## **Search for a Specific Bug**

- **1** In the **Search for Bug ID** field, enter the ID of the bug you want to view and click **Go**.
- **2** The Bug Toolkit displays information about the bug in the **Search Bugs** tab.

### **Search for All Bugs in This Release**

- **1** To search for all the bugs in this release, enter the following search criteria in the **Search Bugs** tab:
	- Select Product Category: Select **Video**.
	- Select Products: Select **Cisco RF Gateway Series**.
	- Software Version: Select **6.2** to view the list of bugs in this release.
- **2** Click **Search**. The Bug Toolkit displays the list of bugs for this release.

# <span id="page-10-0"></span>**Resolved Caveats**

## **Summary of Defects**

This release mainly addresses the following caveats:

- When operating in DEPI, it was noted that the RFGW-1 ipcom\_tickd task crashed during rapid PRE switchover from CMTS. Additionally, some malformed l2tp packets were detected after rapid PRE switchover and are handled by RFGW-1. These issues are fixed in this release.
- Some UI issues that were noted, such as incorrect tool tip display and problems related to Authentication, have been addressed in this release.
- When there was a PMT PID conflict, it sometimes led to a PID index leak. This release fixes this issue.
- When encrypted VOD sessions (very short sessions) were churned at a very high rate with DNCS Draco  $(6.0.x)$ , the RFGW-1 stopped responding to new sessions after a few hours of operation. The issue was identified in internal PKey lib, and is fixed in this release.
- At times during a software upgrade, one of the GE ports locked up and the RFGW-1 recognized no unicast traffic. This issue was seen when continuously reverting between versions 3.2.6 and 6.1.xx, and once over a 3-6 hour test period, during continuous reboot of 6.1.xx using a script.

## **Specific Issues**

In addition to the CDETS bugs listed under *New Features* (on pag[e 3\)](#page-2-0), this release resolves the following issues.

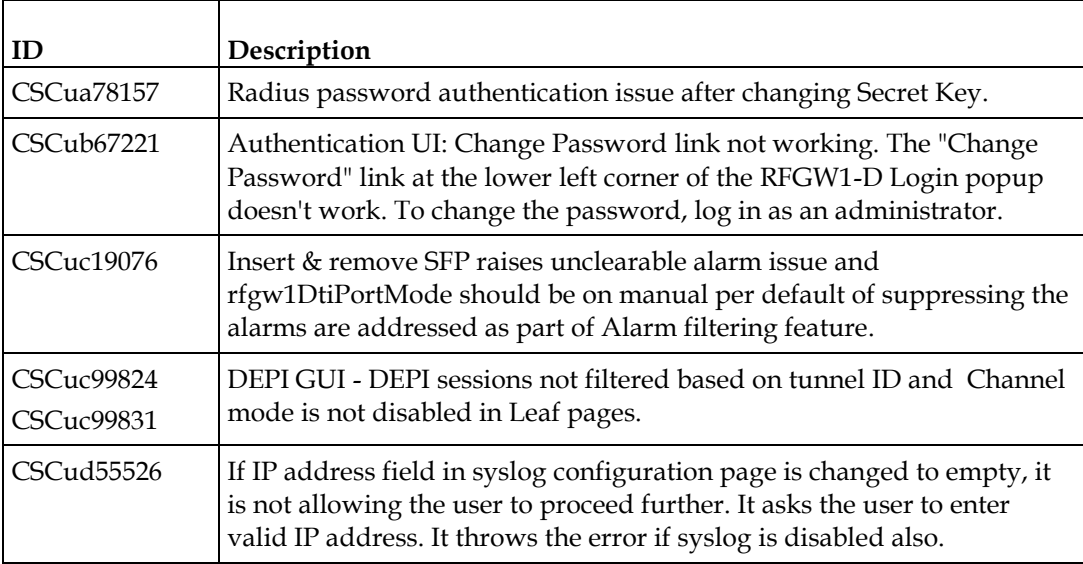

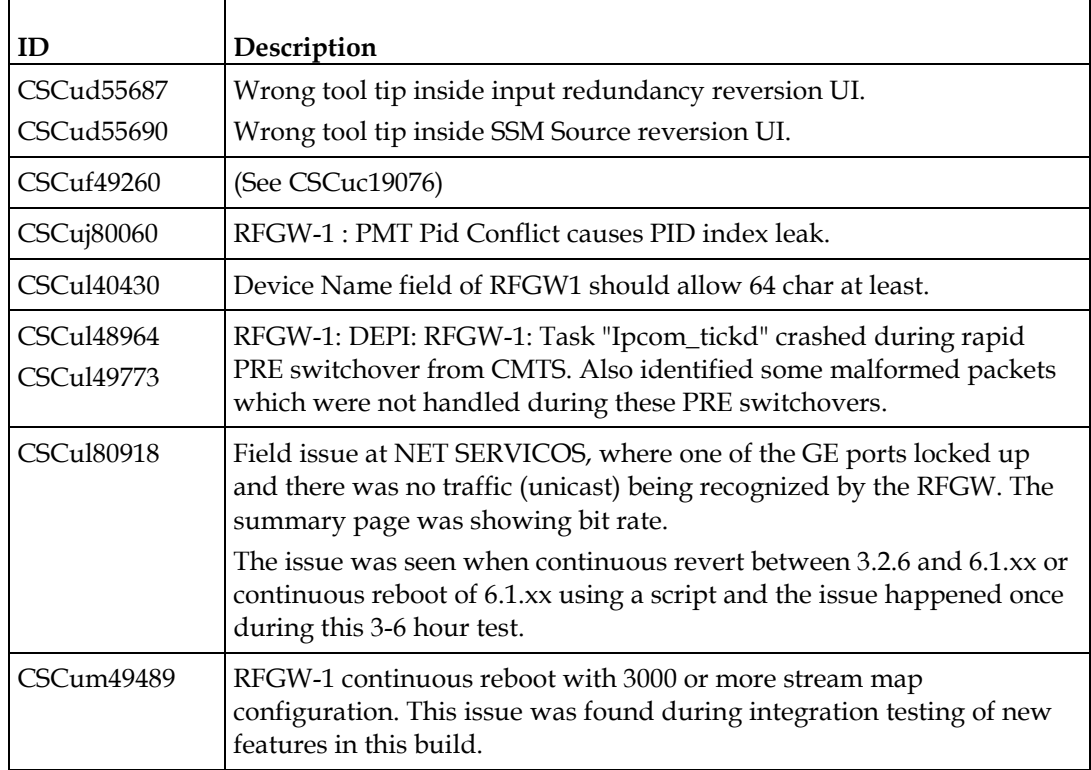

**Note:** The following information applies to customers who have already upgraded to 6.01.02.

- The Broadcast Scrambling UI Flag was introduced in Release 6.01.02 for controlling the GQI functionality of the RFGW-1. This flag was available on the System Page of the RFGW-1 web UI. This flag was removed to support the version compactness of GQI functionality from Release 6.01.04 onward.
- The Dual Encryption Flag was introduced in 6.01.02 for controlling the total number of QAM channels. The flag was available on the System Page of the RFGW-1 in Version 6.01.02. This flag was removed from Release 6.01.04 onward.
- The default behavior for controlling the Audio and Video streaming during the encryption process, and in case of encryption failure, is *Clear*. If the previous release is 5.1.xx, and only then, the default value is *Black*.

# <span id="page-12-0"></span>**Known Caveats**

The following table lists the caveats found during system verification testing. These issues will be fixed in subsequent releases.

**Note:** These issues can be viewed using the Bug Toolkit. For more information, see *Bug Toolkit* (on page [10\)](#page-9-0).

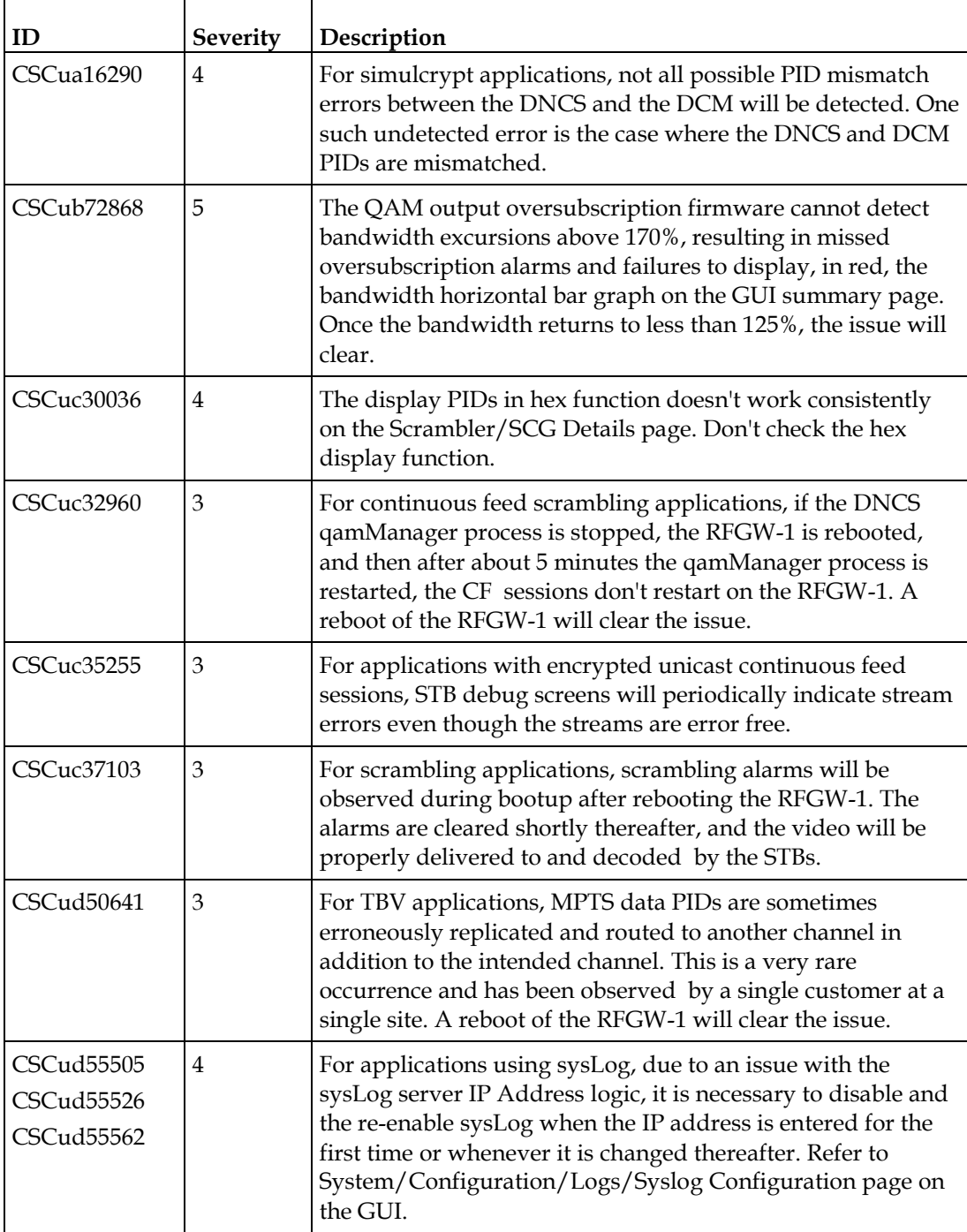

#### **Known Caveats**

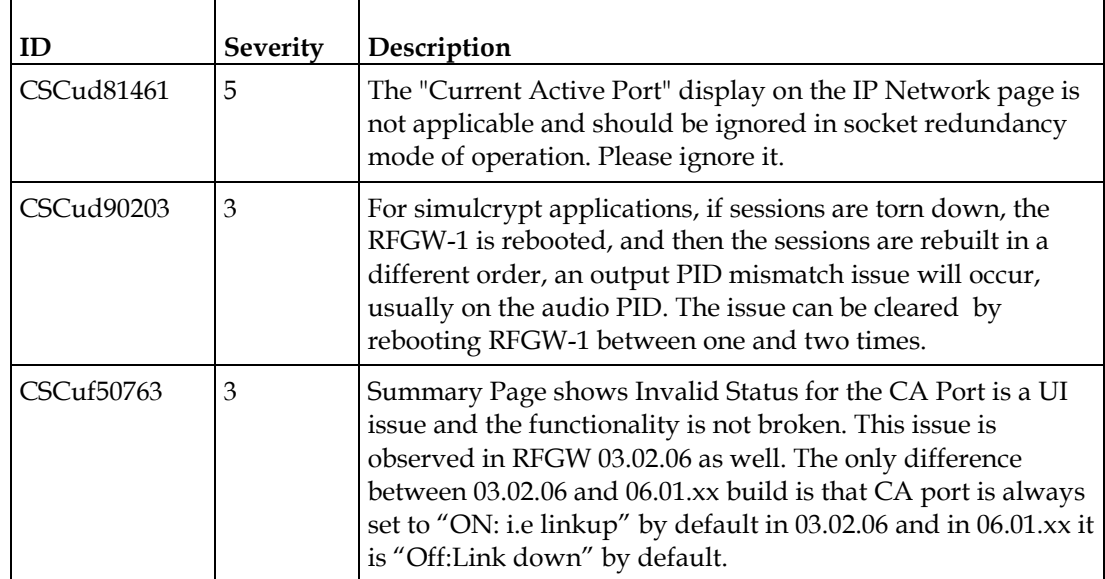

# <span id="page-14-0"></span>**Upgrade and Downgrade Information**

An RF Gateway 1 unit running Release 1.02.20 or higher can be upgraded directly to 6.02.00. See **General Configuration and Monitoring (Release Management)** in the *Cisco RF Gateway 1 Configuration Guide*, part number 78-4025112-01, for more information.

The RF Gateway 1 reboots automatically at the end of the upgrade process. However, when upgrading to 6.02.00 from 1.02.09, an intermediate step is required: use bridge Release 1.02.19 to upgrade to final Release 1.02.20, and from there, to 6.01.07. The bridge release designated as 1.02.19 has been created to provide a secure and robust upgrade path. Bridge Release 1.02.19 and final Release 1.02.20 have identical user features and functionality.

#### ∧ **WARNING:**

**Do not attempt to upgrade directly from 1.02.09 to 1.02.20 or 6.XX.XX. This may cause the RF Gateway 1 to become non-operational.**

#### ∧ **WARNING:**

**Before upgrading from 2.2.X.X to 6.1.X.X, be sure to make a backup of your RFGW-1 configuration (Configuration\_backup1).**

**Before downgrading from 6.1.X.X to 2.2.X.X, and if the Octal license is enabled:**

- **1 Save the configuration and make a backup (Configuration\_backup2).**
- **2 Remove the Octal license in the RFGW-1.**
- **3 Revert to 2.2.X.X and restore the configuration taken while performing the upgrade to 6.1.X.X (that is, Configuration\_backup1).**

When upgrading an RF Gateway 1 unit running release 5.1.x to release 6.02.00, you must update through the intermediate bridge release designated as 5.01.13. Upgrading without the bridge release may cause errors when the QAM manager process runs on the DNCS.

#### ∧ **WARNING:**

**Do not upgrade from any engineering release. Revert back to the previous official release, save the configuration, and then perform an upgrade to the latest official release.**

**For example, if the active Release is 6.1.2\_C1 (Engineering build), follow the procedure below:**

**Revert back to release 6.1.2, click Save to save the configuration, and then download and activate release 6.1.6.**

#### **Upgrade and Downgrade Information**

#### **Note:**

If authentication is enabled:

- During upgrade from 2.2.X.X to 6.1.X.X, the username and password are set to their defaults. More details on the types of users and usernames are provided in the *Cisco RF Gateway 1 Configuration Guide*, part number 78-4025112-01, available in PDF format at **www.cisco.com**.
- During downgrade from 6.1.X.X to 2.2.X.X, the authentication mechanism is changed, so the user must re-authenticate using the 2.2.X.X schema. In 2.2.X.X, the default username is **rfgw1** and the default password is **0000**.

# **For Information**

## **If You Have Questions**

If you have technical questions, contact Cisco Services at the following URL: **http://www.cisco.com/web/services/**

# والمالة CISCO.

#### **Americas Headquarters**

Cisco Systems, Inc. 170 West Tasman Drive San Jose, CA 95134-1706 USA http://www.cisco.com Tel: 408 526-4000 800 553-6387 Fax: 408 527-0883 Cisco and the Cisco logo are trademarks or registered trademarks of Cisco and/or its affiliates in the U.S. and other countries. A listing of Cisco's trademarks can be found at **www.cisco.com/go/trademarks**. Third party trademarks mentioned are the property of their respective owners. The use of the word partner does not imply a partnership relationship between Cisco and any other company. (1110R) Product and service availability are subject to change without notice.

© 2014 Cisco and/or its affiliates. All rights reserved.

January 2014 **Part Number CL-31265-01**